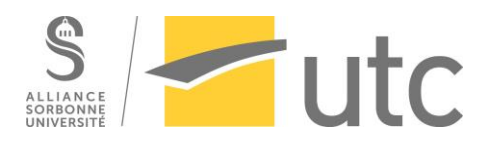

# RAPPORT DE PROJET

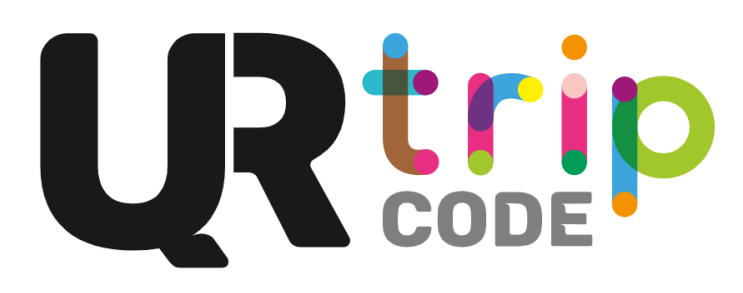

Université de Technologie de Compiègne SI28 P20 – Écriture interactive et multimédia

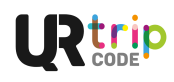

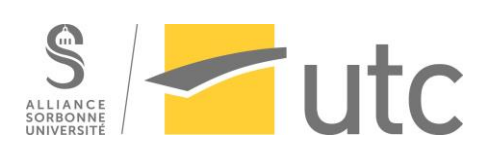

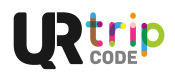

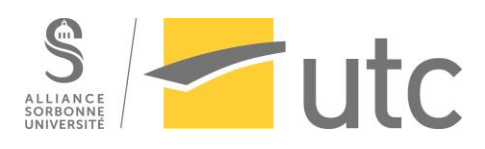

# Table des matières

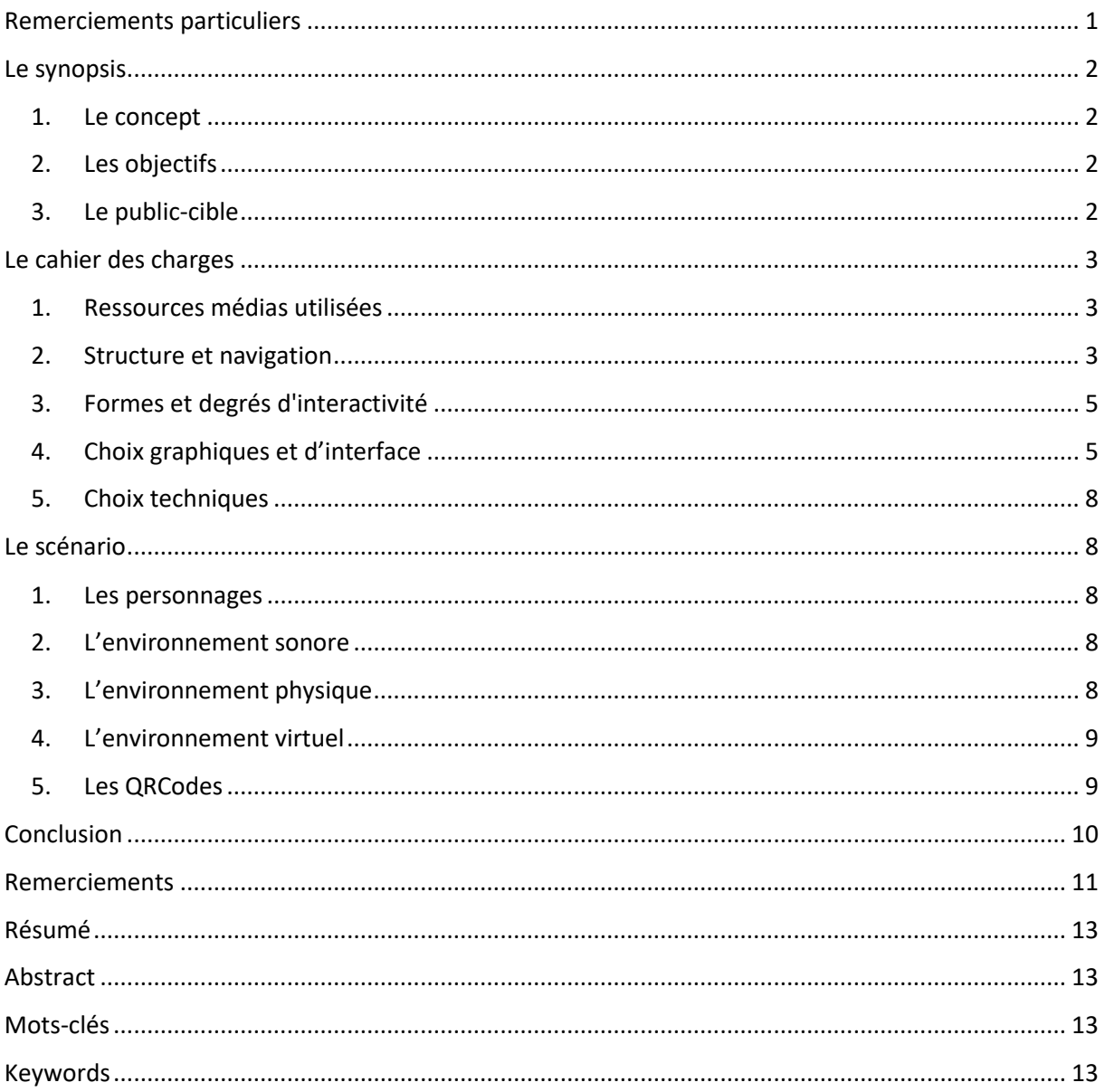

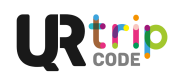

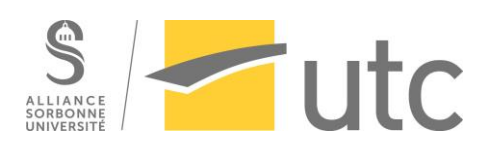

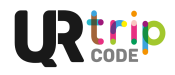

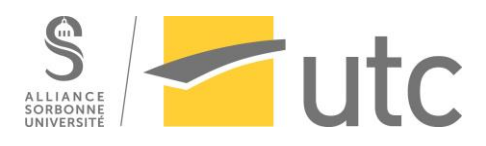

### <span id="page-4-0"></span>Remerciements particuliers

Nous tenons tout d'abord à remercier Léonard D'AQUARO pour son aide sur le mixage des enregistrements audios.

Nous remercions également Victor GIRON-GOUDARD pour son aide sur la programmation.

Nous remercions Monsieur Serge BOUCHARDON pour son aide logistique et ses conseils pour la réalisation de ce projet.

Finalement nous remercions Till BOTTANI-DECHAUD, Lucile CUNNIET et Léonard D'AQUARO pour avoir prêté leur voix respectivement aux personnages de Thomas, Agathe et Arsène, les trois personnages principaux de l'aventure.

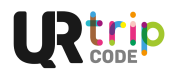

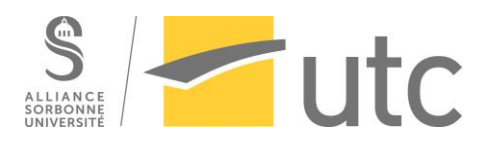

### <span id="page-5-0"></span>Le synopsis

#### 1. Le concept

<span id="page-5-1"></span>Le projet « *Ur Trip Code* » est une fiction audio sur une journée type d'un étudiant au sein de l'Université de Technologie de Compiègne (UTC) et plus particulièrement sur le site de Benjamin Franklin. Cette fiction est interactive à travers 3 leviers : le choix des paramètres, le choix du déplacement dans l'espace et la découverte d'associations étudiantes. Il y a deux paramètres sur lesquels il est possible de jouer, le son et la lumière, qui ouvrent la voie vers un scénario plutôt qu'un autre. Le deuxième niveau d'interactivité relatif à la spatialité est représenté par l'utilisation de QR Code pour développer le scénario. Ceux-ci, disséminés aux sein des locaux, obligent l'utilisateur à se déplacer pour les trouver et pouvoir avancer dans l'histoire. Enfin le troisième niveau d'interactivité se fait par l'utilisation de lien URL qui sont proposés à l'utilisateur lors de l'apparition d'associations étudiantes durant l'histoire. Cela permet de se renseigner sur la vie étudiante au sein de l'UTC. L'utilisateur peut construire sa propre aventure à travers tous ces aspects de l'application.

Le scénario et les dialogues de la fiction sonore ont été entièrement écrits par les étudiants de ce projet. Les enregistrements, eux, ont été fait par plusieurs étudiants au sein de l'école mais aussi venant d'autres établissements. Au total, plus de 30 étudiants ont participé à ce projet ainsi que le responsable de l'UV SI28, M. Bouchardon.

#### 2. Les objectifs

<span id="page-5-2"></span>L'objectif principal de ce projet est de permettre aux nouveaux étudiants, mais aussi à ceux déjà présents dans l'établissement de découvrir leur lieu d'étude et de vie pour les prochaines années. Cette découverte se fait à deux niveaux. Tout d'abord il y a la découverte des lieux et de l'espace dans lesquels les étudiants vont évoluer dans le futur de leurs études. Le passage par des endroits importants comme la cafétéria, le foyer étudiant ou la bibliothèque universitaire permet à l'utilisateur d'avoir des points de repères importants dans des moments où on peut être désorienté. Le deuxième niveau de découverte se fait au niveau des associations. L'utilisation des associations le long de l'histoire permet de montrer un échantillon de ce qu'il est possible au sein de la vie associative de l'école.

Un second objectif est le fait de faire découvrir aux utilisateurs une nouvelle façon d'interagir avec les application. A l'instar du jeu Pokémon GO, celui-ci pousse les personnes à se déplacer non plus dans un espace virtuel mais dans l'espace réel. À travers l'influence des paramètres sur la narration de l'histoire, l'objectif et de montrer que même des choses qui peuvent nous sembler automatique quelques fois ont leur importance dans toutes les expériences.

#### 3. Le public-cible

<span id="page-5-3"></span>De par la nature même de l'expérience, celle-ci s'adresse tout d'abord aux nouveaux étudiants, mais pourquoi pas également aux nouveaux enseignants et personnels pour pouvoir découvrir leur environnement de travail.

Cependant elle peut également être utilisé par des personnes déjà présentes sur le site pour découvrir ou redécouvrir les lieux d'une autre manière ou d'un autre point de vue.

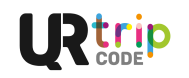

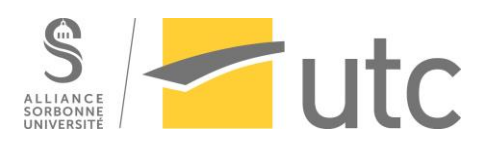

## <span id="page-6-1"></span><span id="page-6-0"></span>Le cahier des charges

#### 1. Ressources médias utilisées

Pour la réalisation de notre projet, nous sommes partis sur l'utilisation du logiciel Twine, qui permet de faire une histoire interactive avec toutes les ramifications qu'elle peut comporter.

L'histoire prendra la forme d'une fiction sonore. Si nous avons assez de temps, nous essaierons d'intégrer des sous-titres français mais également anglais pour les étudiants internationaux. Pour ajouter un effet supplémentaire à l'immersion, des bruits d'ambiance seront ajoutés durant les dialogues. Ces bruits vont des bruits de fond dans les couloirs, que ce soient des étudiants qui parlent ou un cours qui se déroule, à des bruitages lors des séquences enregistrées. Il y aura également des musiques pour renforcer l'effet d'immersion.

L'utilisation de prises de vue de l'UTC permet d'illustrer la scène en cours. Ces photos sont un supplément au récit et permettent aux utilisateurs de mieux visualiser l'action.

Le projet ayant pour objectif la découverte de l'UTC pour les nouveaux étudiants, celui-ci a une composante environnementale très importante. Pour que les utilisateurs puissent se repérer facilement dans les lieux, il faut qu'ils aient des points de repères via l'application. Afin de répondre à ce besoin, celle-ci comportera un plan des bâtiments, indiquant les numéros des salles, leurs dispositions ainsi que la position des QR Codes utilisables au moment donné dans le développement de l'histoire.

L'application comportera aussi des animations, par exemple lorsque le personnage principal recevra un SMS, celui-ci apparaîtra sur l'écran.

L'histoire sera racontée du point de vue du personnage principal à travers une suite de dialogues. Il s'agit d'une histoire à choix multiples dont les ramifications suivent une même trame principale. Les choix se présentent sous la forme de QR Codes, placés à différents endroits, que l'utilisateur doit scanner.

Tout au long de la découverte, des associations étudiantes seront mises en avant. Des liens vers des vidéos ou vers les sites de ces associations seront mis à disposition de l'utilisateur pour qu'il puisse se renseigner dessus si telle est sa volonté.

#### 2. Structure et navigation

<span id="page-6-2"></span>La structure de l'expérience suit la structure narrative. Celle-ci est composée d'une trame principale qui possède plusieurs grains qui se ramifient mais qui se recentrent à plusieurs reprises au niveau de nœuds comme dans l'exemple suivant :

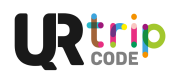

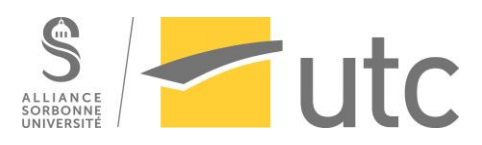

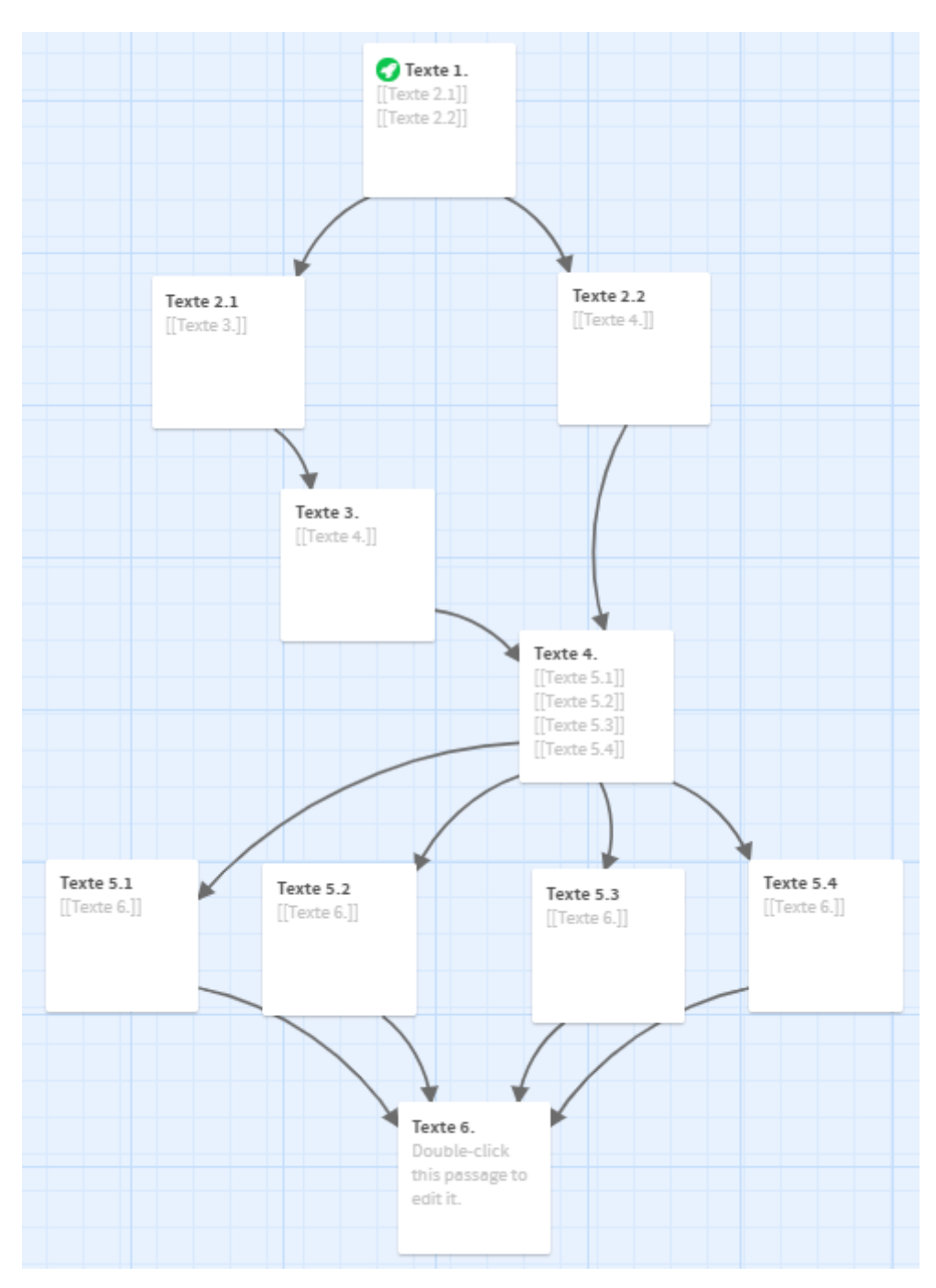

Cependant certains choix ont une répercussion irréversible sur la suite du scénario et définissent l'expérience de l'utilisateur.

La structure du scénario ne permet pas de faire des retours en arrière pour voir le résultat d'une autre ramification. Pour cela, il faut finir, puis recommencer l'histoire.

La navigation est à la fois transversale et hiérarchisée. La partie transversale se fait lorsque l'utilisateur utilisera les liens hypertextes pour se diriger vers les vidéos ou les sites des associations étudiantes. Cela permet aux utilisateurs de découvrir celles-ci de façon ludique ce qui peut manquer lors de la Journée des Associations (JdA).

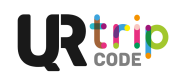

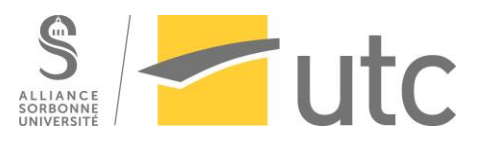

La navigation se fait également de façon arborescente avec l'utilisation des QR Codes pour pouvoir passer d'un grain à un autre suivant les liaisons entre ceux-ci. Ces QR Codes permettent de faire le lien entre réalité et fiction ainsi qu'entre réalité et numérique.

Quant à la problématique de savoir quoi afficher si l'utilisateur scanne de nouveau le même QR Code, la possibilité de mettre des sortes d'« Easter Eggs » est envisagé mais cela dépend de l'avancement du projet. Pour pouvoir revoir la scène qui vient de se passer sur l'interface, la mise en place d'un bouton permettant de réécouter la séquence est étudiée.

Nous avons pris en compte le fait que les étudiants qui utilisent notre application ne connaissent pas parfaitement la répartition des salles et la disposition des bâtiments. Pour rendre la navigation réelle plus aisée, la mise en place d'un plan de chaque étage et de chaque bâtiment est prévue. Ce plan peut même être utile après la fin de l'expérience et servir dans les premiers jours de présence aux seins des locaux.

Finalement un dernier aspect de la navigation est la prise en compte de paramètres qui peuvent sembler secondaires lors du démarrage des différentes applications. Ces paramètres, qui sont le niveau sonore et la luminosité, auront une influence lors de certains choix.

### 3. Formes et degrés d'interactivité

<span id="page-8-0"></span>Le récit prend la forme d'une suite de passages audio avec, en illustration, des photos de l'endroit où se déroule l'histoire, ainsi que quelques courtes séquences vidéo, montrant l'application de messages du personnage principal. Le but est que l'utilisateur se fasse entraîner par l'histoire, qui différera selon les choix qu'il prendra.

Le moyen principal pour l'utilisateur d'interagir avec le récit est de choisir l'endroit où il souhaite que se poursuive l'histoire, parmi les lieux qui lui sont indiqués sur le plan, ce qui revient, concrètement, à scanner le QRCode présent à l'endroit choisi. Le second moyen est de modifier les paramètres du son et de la luminosité, qui posséderont chacun un niveau « faible » et un niveau « fort », ce qui pourra modifier les choix proposés à la prochaine séquence.

Pour cela l'utilisateur peut interagir avec l'application en appuyant sur les icônes affichées à l'écran. Selon l'icône choisie, cela permet de changer les paramètres pour la prochaine séquence du récit, de rejouer le passage du récit qui vient d'être joué, avec les mêmes paramètres, ou d'ouvrir ou de fermer le plan où sont indiqués l'emplacement des QR Codes qu'il est possible de scanner pour avancer dans l'histoire.

Lors des passages où nous présentons des associations, nous affichons également un lien hypertexte, qui permet d'ouvrir dans le navigateur le site de cette association, ou éventuellement, une vidéo montrant une réalisation de cette association.

#### 4. Choix graphiques et d'interface

<span id="page-8-1"></span>L'interface, conçue pour téléphone, doit être simple. Voici le schéma auquel nous avons pensé (les icônes ne sont pas définitives). Nous avons imaginé trois parties :

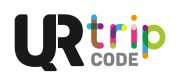

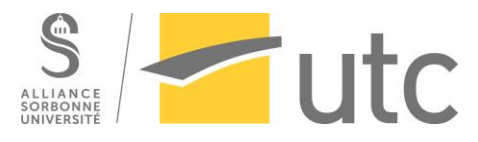

L'interface principale : Interface où l'utilisateur écoute les enregistrements audio, scanne les QR Codes, accède aux paramètres.

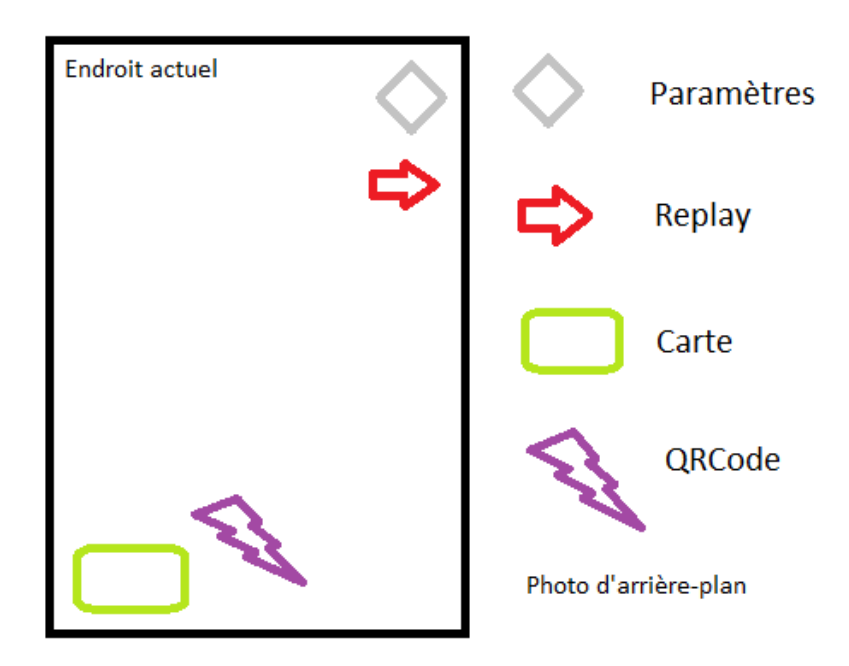

L'interface de paramètres : Interface où l'utilisateur peut régler la luminosité et le son en Fort ou Faible, ce qui a une influence sur l'histoire.

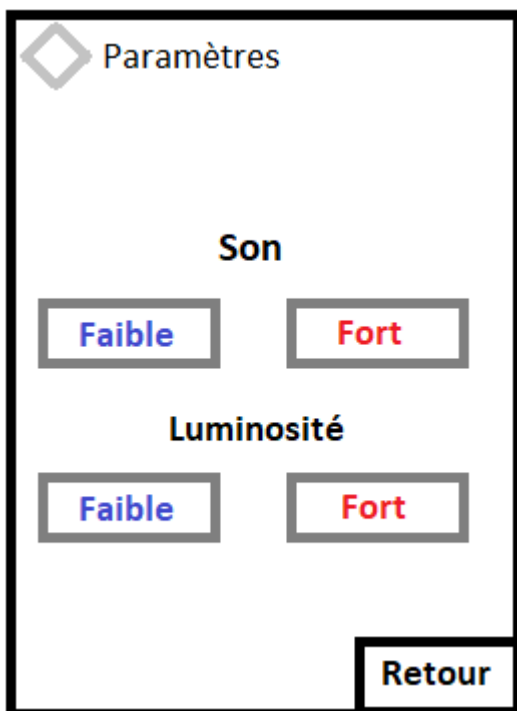

L'interface du plan de l'UTC : Plan interactif du site de Benjamin Franklin avec indication de la position des prochains QR Codes qu'il est possible de scanner pour avancer dans l'histoire. Plan global :

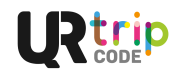

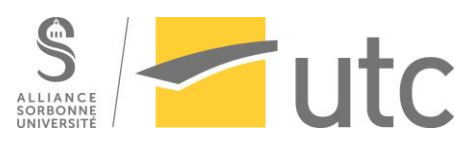

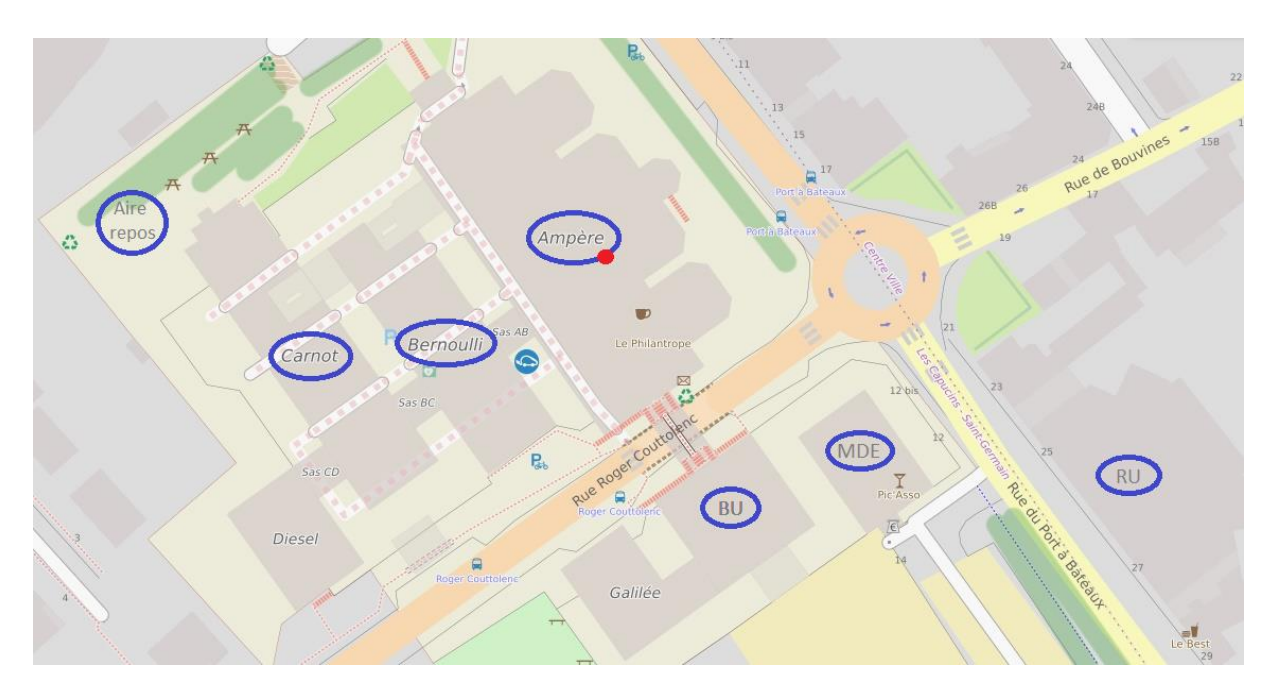

Plan centré sur BF Ampère :

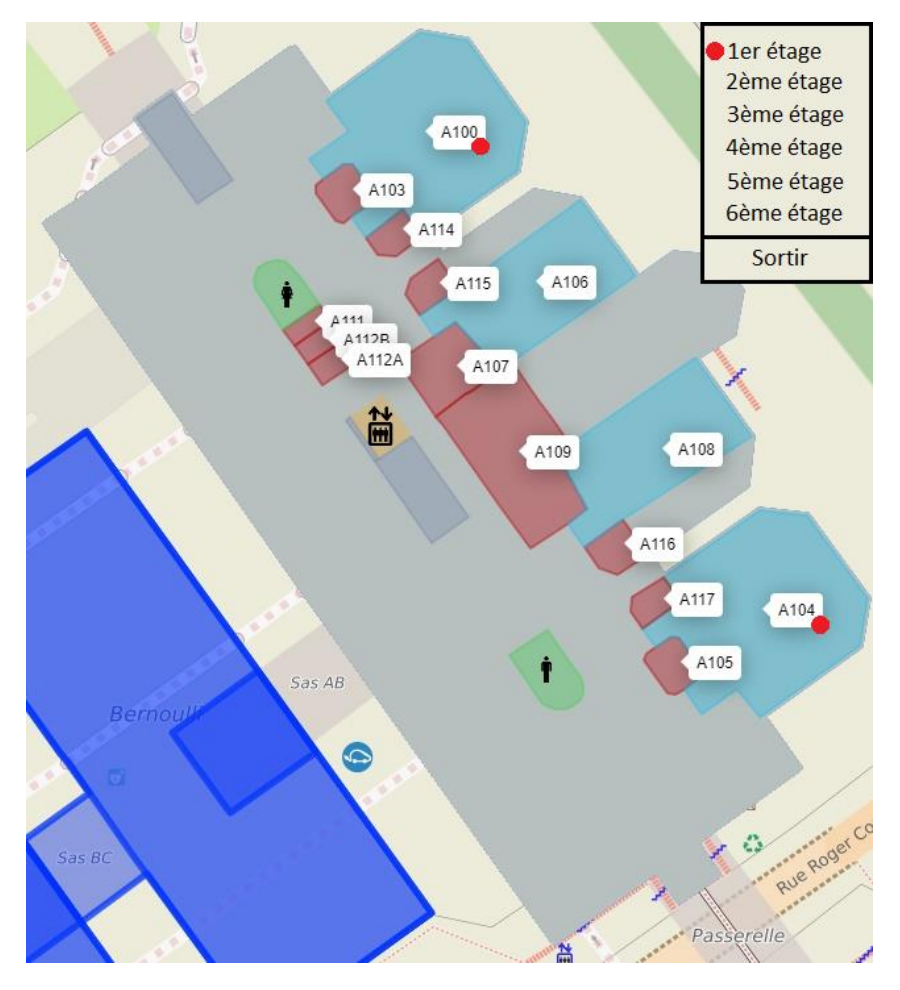

Avec la liste en haut à droite des étages du bâtiments pour pouvoir naviguer.

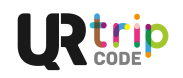

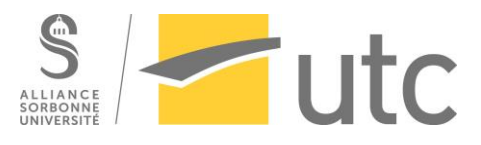

Le rond rouge représente un choix possible où scanner un QR Code.

Source des plans :

<https://antoine-g.github.io/osmtools-indoor/#lat=49.41546&lon=2.81905&z=19>

### 5. Choix techniques

<span id="page-11-0"></span>Nous voulons concevoir une application pour smartphone, afin que l'utilisateur puisse facilement se déplacer pour avancer dans l'histoire. Pour vérifier qu'il se trouve bien à l'endroit correspondant au passage du récit qui va se jouer, nous allons utiliser les QR Codes, que nous placerons dans l'UTC aux endroits prévus.

Nous avons choisi d'utiliser Twine au format SugarCube 2.30.0, ainsi que des parties de codes en HTML/CSS et Javascript. En effet, Twine nous semble adapté à notre projet d'histoire à choix multiples, d'autant qu'il permet également d'intégrer du son, des images et des vidéos.

Nous avons prévu d'utiliser Pro Tools pour l'enregistrement, le montage et le mixage des voix pour les dialogues, et Ableton Live 10 Suite pour les éventuels enregistrements, montages et mixages de musiques que nous utiliserons en fond sonore.

Nous prévoyons de traiter et modifier les photos avec Photoshop, afin de montrer ou cacher des éléments qui pourraient apporter de nouveaux choix, en fonction du réglage des paramètres.

### <span id="page-11-2"></span><span id="page-11-1"></span>Le scénario

#### 1. Les personnages

Le projet a pour objectif de décrire une journée classique d'un étudiant à l'UTC. Pour cela, l'utilisateur sera dans la peau d'Arsène, un jeune étudiant qui vient d'arriver à Compiègne qui fera face à des problèmes du quotidiens. Cette journée sera ponctuée par l'apparition de plusieurs personnages tel que Clémence sa coloc, Thomas son meilleur ami et Agathe son amour secret. Mais également des personnages qui guideront l'utilisateur dans son aventure comme Éline la prof de Coïncidence, Mohéa la membre de Profit'rôles ou Kirito le président de Japan UTC. La multitude de personnages qu'Arsène est amené à rencontrer tout au long du récit donne une idée des interactions entre étudiants et l'atmosphère au sein de l'UTC.

#### 2. L'environnement sonore

<span id="page-11-3"></span>Afin de créer une ambiance plus prenante tout au long de l'aventure de l'utilisateur, de nombreuses musiques et bruits d'ambiance sont ajoutés. Cela permet en outre de pallier le manque d'images en créant l'ambiance voulue au moment voulu. Pour le bien du projet, tous ces bruits et musiques sont libres de droits. Cela dans le but de pérenniser d'application sans avoir de soucis de ce côté. L'utilisateur pourra donc passer d'un ambiance calme durant les cours à une ambiance agitée lors de soirées étudiantes. La musique, elle, pourra passer de la Country Américaine, à de la POP Japonaise en passant par du classique européen.

#### 3. L'environnement physique

<span id="page-11-4"></span>Par simplicité d'utilisation, il a été décidé de limiter l'exploitation de l'environnement au site Benjamin Franklin de l'UTC. L'utilisateur pourra alors naviguer entre les différents qui composent le site, ainsi que dans son environnement proche. Lors de l'aventure le jeune étudiant pourra donc passer du

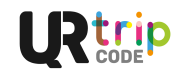

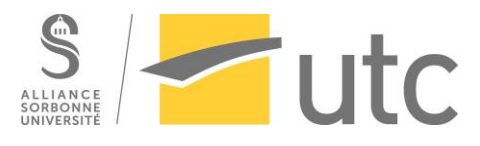

bâtiment A au B, puis se rendre à la bibliothèque universitaire avant de rejoindre le foyer étudiant (open the PIC). À l'heure de manger il pourra explorer les différents lieux de restauration tel que le Philanthrope ou les Food-Trucks.

#### <span id="page-12-0"></span>4. L'environnement virtuel

L'environnement de l'application est interactif. Il se décompose en de nombreux grains qui représentent chacun un moment de l'histoire. Le déplacement dans cet environnement est semilinéaire, c'est-à-dire qu'il est composé d'un début et d'une fin mais que la façon de passer de l'un à l'autre est plutôt libre. Des choix sont proposés pour atteindre une des huit fins différentes. L'utilisateur se déplace dans l'environnement de l'application à travers des grains qui ont par la suite une incidence sur les futurs grains visités.

#### 5. Les QRCodes

<span id="page-12-1"></span>Les QRCodes doivent remplir plusieurs fonctions. Tout d'abord ils doivent être visibles et ce pour deux raisons. La première est d'être vue par les personnes utilisant l'application, il s'agit d'une histoire interactive et non d'une chasse au trésor. La deuxième est d'être également visible pour ceux n'utilisant pas l'application. Les QRCodes doivent donc attirer l'œil de potentiels nouveaux utilisateurs. La deuxième fonction des QRCodes et qu'ils doivent être informatifs, c'est-à-dire qu'ils doivent donner un certain nombres d'informations aux personnes le regardant. Tout d'abord il faut donner une référence du QRCode (ici il s'agit donc d'un projet SI28), on donne aussi le logo de l'application. Enfin, tout le monde peut accéder à cette application grâce au lien fourni. Le patron de QRCode suivant a donc été sélectionné :

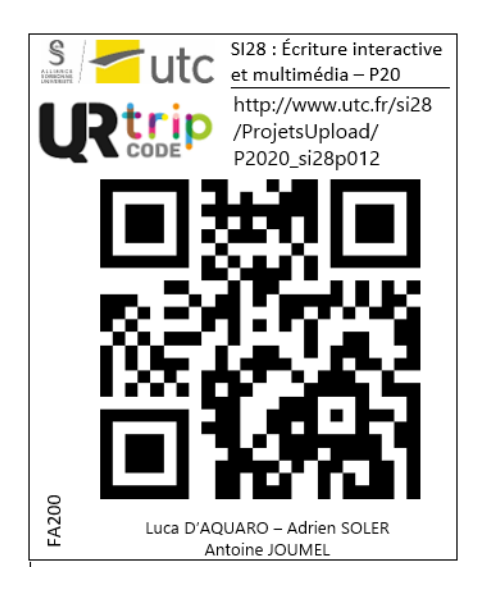

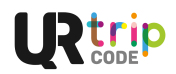

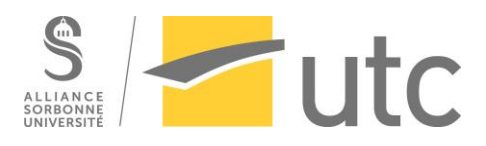

### <span id="page-13-0"></span>Conclusion

Le projet était initialement prévu pour être un film interactif, mais à cause de la mise en place du confinement causé par l'épidémie de SRAS-COV-2, le projet à basculer vers une fiction sonore. Puisque le projet s'est tourné vers la dimension audio, la partie d'écriture des dialogues à pris une part importante de la réflexion. Le projet ne pouvant plus s'appuyer sur la partie visuelle, il n'y a plus la communication non verbale ce qui implique de ne plus avoir de non-dit dans les dialogues. Puis la partie développement de l'audio s'est divisée en trois phases, la phase d'enregistrement des dialogues, la phase mixage et étalonnage ainsi que la phase intégration à l'application. En parallèle le développement de l'application s'est fait en deux parties conjointes, la partie visant le développement de l'interface et la partie visant l'utilisation des QRCodes.

Une fois tout cela intégré, cela donne une application intuitive pour permettre au plus grand nombre de l'utiliser. Le groupe voulait donner, à travers cette application, un outil supplémentaire pour faire découvrir l'UTC aux nouveaux étudiants.

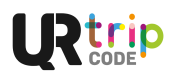

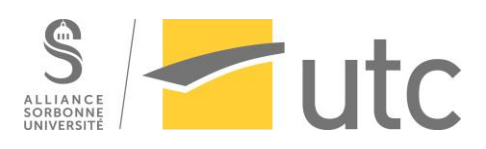

### <span id="page-14-0"></span>Remerciements

*Pour leur voix :*

Léonard D'AQUARO **Arsène** Till BOTTANI-DECHAUD **Thomas** Lucile CUNNIET **Agathe** Loumurien **Clémence** Léo CONZADE **Andrew** Serge BOUCHARDON **M. BOUCHARDON** Éline PARSY **Éline** Clara JOUMEL **Chloé** Oréalyse **Présidente UTCPourToutes** Tom PELLETREAU **Théo** Thomas POUPON **Matthieu** Jocelyn LESNÉ **Victor (Larsen) Gars 1(BU) Smash 2 (PIC) Relou UTCPT Élève 2 (Phil) Membre Japon'utc 1**

Marion DURAND

**Lucie (Larsen) Membre UTCPT 1 Pote de Clémence**

Hugo FENEUIL

**Léo (Larsen) Perso Lan'UT Édouard (Charc'UT) Stéphane (SSP) Boris (BU)**

Noé AMIOT

**Marc (Décibels)**

Sophie GRATEAU

**Fille 2 (BU) Membre 2 UTCPT Élève 1 (Phil)**

Gabriel MARIE-ADOLPHE

**Smash 1 (PIC) Membre 3 UTCPT Membre Japon'utc** 

Artémis RZ

**Maraine** Gabrielle VAN DE VIJVER **Emma (Profit'rôles)** 

Camille SCHAUER

**Maëlle (PIC)**

Jonathan PEREZ

**Grégoire (Food Truck) Pote FA600**

Laurence CORDIER

**Stéphanie (Phil)**

**Présentateur (Phil)** Geneviève HERVIER **Vendeuse (Phil)**

David D'AQUARO

Anne-Laure LE ROY LE MARREC

**Julie (Secourut's) Jimmy (Soleil en Inde)**

Samuel THOMAZEAU

**Pote Pique-nique** Mathilde BOUCLY

**Mathilde (Cac'carotte)** Dylan ZOCLY

**José (Copain Clémence)** Robin ROSSEEUW

**Jérôme (Pianiste Phil)**

Joachim DUPORTAL

**Jules (Poly MT53)**

Élise CHARLET

**Mohéa (LaCOM)**

Lucas D'AQUARO

**Nathan (Pote fin)** Adrien SOLER

**Kirito (Japon'utc)**

Antoine JOUMEL

**Permanancier Polar BDBMec Benoit (Pian'ut)**

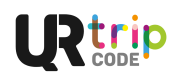

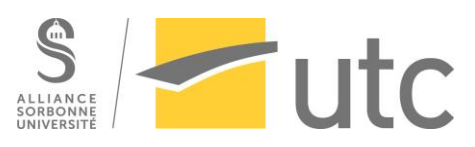

#### *Pour leur aide sur les associations :*

Line MARDINI **Pian'ut** Diane VIAUD & Gwénaëlle DROGUET **Acrockeur** Lisa SENATOR **Coïncidence** Agathe SELLIER **Secourut's** Augustin SOKPOLI **Ocata** Dan MOTTIER **Véloc et CeT** Amélie LAGORIO **UTC pour toutes**

#### *Pour leur aide technique :*

Victor GIRON-GOUDARD Léonard D'AQUARO Arman RIBAULT

Flore COUZY **BDBDEC** Ismaël MAAYOUFI **LaCom** Jimmy ACHKAR **Soleil en Inde** Clément VASSAL **Ciném'UT** Juliette DÉFOSSEZ **Le Polar** Alfred COULÉBÉTOUBA **Sous-Sol Production (SSP)** Margot ROUCHETTE **Imaginarium Festival**

Emmanuelle DE BRESSY Juliette DÉFOSSEZ

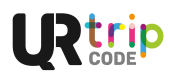

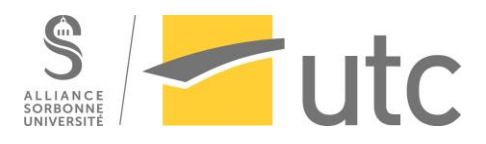

### <span id="page-16-0"></span>Résumé

Muni de votre téléphone, UrTripCode vous fera vous balader dans l'UTC (BF) et découvrir son fonctionnement et quelques assos à travers une fiction sonore interactive. Les extraits audio se lancent en scannant un QRCode, puis l'utilisateur fait ses choix en se déplaçant vers le lieu d'un autre QRCode.

L'utilisateur est aussi invité à jouer avec les paramètres de l'application, le son et la luminosité, qui influencent l'histoire et prennent alors un rôle actif dans l'aventure.

Plutôt sur une note légère et humoristique, l'utilisateur est ainsi incité à prendre le contrôle de la trame narrative, amenant à des fins alternatives.

### <span id="page-16-1"></span>Abstract

Equipped with your phone, UrTripCode will make you walk around the UTC (BF) and discover its operation and some associations through an interactive sound fiction. Audio clips start when the user is scanning a QRCode, and then the user makes their choices by moving to the location of another QRCode. The user is also invited to play with the app's settings: sound and brightness, which influence the story and then take an active role in the adventure.

Rather on a light and humorous note, the user is thus encouraged to take control of the narrative, leading to alternative purposes.

### <span id="page-16-2"></span>Mots-clés

Twine, HTML/CSS/JavaScript, Université de Technologie de Compiègne, QRCode, récit audio, récit interactif

### <span id="page-16-3"></span>Keywords

Twine, HTML/CSS/JavaScript, Compiegne University of Technology, QRCode, audio story, interactive story

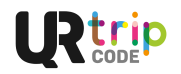